# "HOW TO" GUIDE TO THE ON-LINE APPLICATION FOR EXCHANGE STUDENTS (Global Agreements)

Date: February 12, 2016

You will receive a link by e-mail from your home university to prepare the application → Click on the link to open this page below.

After clicking on the link, you will see this page:

| Université<br>Catholique<br>de Lille 1875             |              |
|-------------------------------------------------------|--------------|
| Authentication                                        |              |
| Login                                                 | Registration |
| " E-mail                                              | " First name |
| * Password                                            | Surname      |
| Rear bype in<br>characters shown in the<br>picture    | * E-mail     |
| Logit<br>Forgot your password?                        |              |
| Powered by moveon 6 OS unisolution 48 Biobhs Reserved |              |

#### Registration

Register

| * First name |  |
|--------------|--|
| * Surname    |  |
| * E-mail     |  |
|              |  |

When you visit this page for the first time, you have to complete the REGISTRATION portion (on the right side). Write your first name, surname, current e-mail, type the characters shown in the picture and click on "REGISTER".

After clicking on "registration", the following message will appear on your screen

A confirmation email has been sent to this address. Please click on the link in that email in order to activate your account.

- → Login into the email you used when signing up to create your account. You will see a new message from <u>noreply@uclille.moveon4.com</u>.
- Click on the link in the message to create your password. (A new page will open).

Bonjour,

Pour compléter la création de votre compte, veuillez cliquer sur le lien suivant pour définir votre mot de passe:

https://uclille.moveon4.com/locallogin/accountactivation/554b6aeb0f9d301523000006/eng/0076a582a87df75ac12f48c4771d3f4e860bf301536329124383

Cordialement,

Service des Relations Internationales

Then enter a password, enter the same password again for confirmation, and then click on "confirm registration"

| UNIVERSITÉ<br>CATHOLIQUE<br>DE LILLE 1875 |
|-------------------------------------------|
|                                           |

# Authentication

| Registration confirmation |  |
|---------------------------|--|
| E-mail                    |  |
| * Password                |  |
| * Password confirmation   |  |
| Confirm registration      |  |

After choosing your password, this message will appear:

✓ Your account has been activated successfully. Please log in.

Code de champ modifié

Now you can login (on the left side of the page)

#### Login

| * E-mail                                                |         |
|---------------------------------------------------------|---------|
| * Password                                              |         |
| * Please type the<br>characters shown in the<br>picture | 67CC15m |
| Login <                                                 |         |

Write your e-mail, the password, type the characters shown in the picture, and click on "LOGIN". (If you cannot see the characters very well, you can click on "show another picture," or click "Play audio" to hear what they are.) Now you are on the "Application for incoming exchange students" page, and you can start to complete the form.

4

# 1. INFORMATION

#### Information

| Personal Information                |
|-------------------------------------|
| Emergency Contacts                  |
| Educational Background              |
| Selection of Exchange Period        |
| Selection of host faculty/school at |
| Université Catholique de Lille      |
| Language skills                     |
| Special Needs                       |
| Relevant Documents to be Uploaded   |
| Declaration of consent              |
| Submit application                  |

On the left side of your screen, you have this
 summary. Each section is necessary. You should
 begin with the first item (Information), and must
 not "Submit application" until all sections have
 been completed. When you are on a particular
 page, its name will be shown in orange (Like the
 "Information" on the screenshot).

You must read the first item carefully. There is much important information on it.

(Don't forget that to use this application you must use Chrome or Mozilla Firefox 5 or higher)
 After reading this information, you can go the second page: "Personal Information".

#### 2. PERSONAL INFORMATION

| Information                         | PERSONAL INFORMATION              |                            |  |
|-------------------------------------|-----------------------------------|----------------------------|--|
| Personal Information                |                                   |                            |  |
| Emergency Contacts                  | ldentity                          |                            |  |
| Educational Background              | * Family name as on passport      |                            |  |
| Selection of Exchange Period        | * First name as on passport       |                            |  |
| Selection of host faculty/school at | * Gender                          | Please select              |  |
| Université Catholique de Lille      | * Date of birth                   | Day 🔻 / Month 🔻 / Year 🔻 🧰 |  |
| Language skills                     | * Nationality                     | Please select              |  |
| Special Needs                       | Second nationality, if applicable | Please select              |  |
| Relevant Documents to be Uploaded   | * Email                           | 1                          |  |
| Declaration of consent              | Mark page as complete             |                            |  |
| Submit application                  | Wark page as complete             |                            |  |
|                                     | ■ Save progress < Back            | Next >                     |  |

On this page you have to enter your personal information. If you see an asterisk (\*) next to the section, this means you must enter in that information.

Enter all the required information. Don't forget to have a look at the "i" for further advice.

If you would like to come back to this page later to add or change any information, you should click on "Save progress." Otherwise, if you have filled out everything completely, you may click on the box to "Mark this page as complete"; if you do so, a green check-mark will appear on the left to indicate that this item is complete. Click on "next" to move to the next page.

| 🕑 Mark page as comp                 | ete                      | Personal Information | • |
|-------------------------------------|--------------------------|----------------------|---|
|                                     | 17.4.070                 |                      |   |
| 3. <u>Emergency con</u>             | <u>NIACIS</u>            |                      |   |
| continue the applica                | tion, go to the item "Er | nergency contacts".  |   |
| Information                         | EMERGENCY CONTACTS       |                      |   |
| Personal Information                |                          |                      |   |
| Emergency Contacts                  | Contact (1)              |                      |   |
| Educational Background              | * Family name            |                      |   |
| Selection of Exchange Period        | * First name             |                      |   |
| Selection of host faculty/school at | * Relationship           |                      |   |
| Université Catholique de Lille      | * Email                  |                      |   |
| Language skills                     | * Phone number           |                      |   |
| Special Needs                       |                          |                      |   |
| Relevant Documents to be Uploaded   | Contact                  |                      |   |
| Declaration of consent              |                          |                      |   |
| Submit application                  | Mark page as complete    |                      |   |

On this page, you must identify an emergency contact such as a family member. If you see an asterisk (\*) next to the section, you must supply that information.

Back Next≯

Don't forget to have a look at the "i". If you want to add another contact, please click on the blue box: "+ contact"

As before, you may "Mark the page as complete" or "Save progress", and move on to the next page. Once again, if you click on "Mark this page as complete", a little check-mark will appear to indicate that this item is complete. Do the same for all the following pages as you fill out the application, marking them as complete only when they really are complete.

#### 4. EDUCATIONAL BACKGROUND

| nformation                            | EDUCATIONAL BACKGRO                                                                | UND           |   |   |
|---------------------------------------|------------------------------------------------------------------------------------|---------------|---|---|
| Personal Information                  |                                                                                    |               |   |   |
| mergency Contacts                     | Current studies                                                                    |               |   |   |
| ducational Background                 | * Exchange Programme                                                               | Please select | • |   |
| election of Exchange Period           | * Country                                                                          |               | • |   |
| selection of your host faculty/school | * Institution                                                                      |               | ¥ |   |
| at Université Catholique de Lille     | * Stay opportunity                                                                 |               | • |   |
| anguage skills                        | * Degree/Qualification pursued (e.g.:                                              |               |   |   |
| Special Needs                         | MSc in Biology)                                                                    |               |   |   |
| Relevant Documents to be Uploaded     | * Level                                                                            | Please select | • |   |
| Declaration of consent                | <ul> <li>Number of study years completed<br/>in higher education before</li> </ul> |               |   |   |
| Submit application                    | departure                                                                          |               |   |   |
|                                       | Contact in your home univers                                                       | iity          |   |   |
|                                       | * First name and name of your<br>Exchange Coordinator                              |               |   | 1 |
|                                       | * Full Mailing Address                                                             |               |   |   |
|                                       | * E-mail                                                                           |               |   |   |
|                                       | Mark page as complete                                                              |               |   |   |

Here you have to enter information regarding your current studies.

For the section "Exchange Program," please select "Convention Globale".

For "Stay Opportunity", just confirm your home university.

Your exchange coordinator is the person who will receive your invitation letter and transcript. If necessary, check with your international office.

## 5. <u>SELECTION OF EXCHANGE PERIOD</u>

| Information                         | SELECTION OF EXCHAN            | GE PERIOD     |   |   |
|-------------------------------------|--------------------------------|---------------|---|---|
| Personal Information                | * Academic year                | Please select | • |   |
| Emergency Contacts                  | * Start Semester               | Please select | • | i |
| Educational Background              | * Duration                     | Please select | • |   |
| Selection of Exchange Period        | * Please confirm your exchange | Please select | • | i |
| Selection of host faculty/school at |                                |               |   |   |
| Université Catholique de Lille      |                                |               |   |   |
| Language skills                     |                                |               |   |   |
| Special Needs                       | Save progress < Back           | Next >        |   |   |
| Relevant Documents to be Uploaded   |                                |               |   |   |
| Declaration of consent              |                                |               |   |   |
| Submit application                  |                                |               |   |   |

For the section "Academic year", please select "2016/17". For the section "Start Semester":

- if you plan to arrive in August or September, please choose "1er semestre 2016/2017".

- if you plan to arrive in January, please choose "2ème semestre 2016/2017". For the section "Duration":

- if you come for 1 semester only, please choose "1"
- if you come for 2 semesters, please choose "2"

Then confirm your exchange period. (This will be the period put on your invitation letter in order to get your student visa.)

#### 6. <u>SELECTION OF YOUR HOST FACULTY/SCHOOL AT UNIVERSITÉ CATHOLIQUE DE</u> <u>LILLE</u>

If you wish to take courses taught in French, please refer to "Exchange Information 2016-2017 Université Catholique de Lille", page 2. Please note the

- list of faculties and schools open to exchange students, and

- links to descriptions of courses in our faculties and schools.

| Information                                                           | SELECTION OF HOST FACULTY/SCHOOL AT UNIVERSITÉ CATHOLIQUE DE LILLE                                                                                                    |                                        |                           |                               |
|-----------------------------------------------------------------------|----------------------------------------------------------------------------------------------------|----------------------------------------|---------------------------|-------------------------------|
| Personal Information                                                  | To find the list of courses offered in                                                                                                    | our faculties/schools please read t    | he « 2016-2017 UCL Exc    | hange Information » available |
| Emergency Contacts                                                    | To find the list of courses offered in our faculties/schools, please read the « 2016-2017 UCL Exchange Information » available<br>on this link. Please see in the part "Course information". "Faculties/Schools open to exchange students on Lille Campus" and |                                        |                           |                               |
| Educational Background                                                | the links to course description.                                                                                                    |                                        |                           |                               |
| Selection of Exchange Period                                          |                                                                                                    |                                        |                           |                               |
| Selection of host faculty/school at<br>Université Catholique de Lille | To find the list of courses taught on                                                                                                    | ly in English in our faculties/schools | , please see on this link | : LIST OF COURSES             |
| Language skills                                                       | * I intend to take courses in                                                                                                    | Please select                          | •                         |                               |
| Special Needs                                                         | (teaching languages):                                                                                                    | Please select                          |                           |                               |
| Relevant Documents to be Uploaded                                     |                                                                                                    | Français<br>Anglais<br>Les deux        |                           |                               |
| Declaration of consent                                                | Selection of the faculty/school an                                                                                                    | d s Les deux                           |                           |                               |

For the section "I intend to take courses in", you have the choice of "Français" (= French only), "Anglais" (= English only), or "Les deux" ("both", which means you intend to take course both in English and French).

The second part is called "Selection of the faculty/school and study areas or preselected courses":

For the section "Faculty/School at Université Catholique de Lille", please select from the list the faculty/school in which you wish to take courses. Then, type into the white text block the study areas or pre-selected courses you have selected.

Please note that this list may not be the definitive one. You may be able to change one or two weeks after the start of your classes.

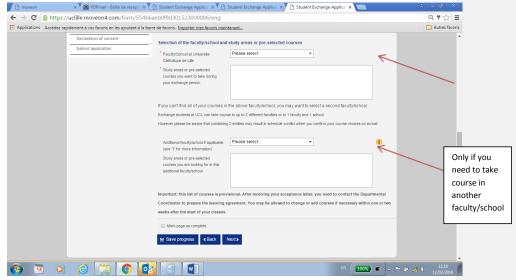

If you wish to take courses in an additional faculty or school ONLY:

Go to "Additional faculty/school" and select it from the list.

Enter into the white text block the study areas or pre-selected courses you have selected.

Again, please note that this list may not be definitive. You may be able to change one or two weeks after the start of your classes.

When you have finished this item, as before, mark this page as complete and go to the next one.

# 7. LANGUAGE SKILLS

| Information                                                           | LANGUAGE SKILLS                                                                                                    |  |  |
|-----------------------------------------------------------------------|----------------------------------------------------------------------------------------------------|--|--|
| Personal Information                                                  | Exchange students wishing to attend courses taught in English: No official test is required. We expect that exchange students from     |  |  |
| Emergency Contacts                                                    | partner universities have a sufficient level of English language.                                                                      |  |  |
| Educational Background                                                | To note : for students wishing to attend courses taught in English at the Faculty of Law/Faculté de Droit, we recommend to have the    |  |  |
| Selection of Exchange Period                                          | following CEFR level : B2                                                                                                    |  |  |
| Selection of host faculty/school at<br>Université Catholique de Lille | CEFR = Common European Framework of Reference for Languages<br>Please see the assessment grid on this link                             |  |  |
| Language skills                                                       | r rease see the assessment gift on the time                                                                                            |  |  |
| Special Needs                                                         | Exchange students wishing to take courses in French: they will need to provide a recommendation letter from their French teacher       |  |  |
| Relevant Documents to be Uploaded                                     | confirming the student's level.                                                                                                    |  |  |
| Declaration of consent                                                | To note: students wishing to attend courses taught in French at the Faculty ofLaw/Faculté de Droit, we recommend to have the following |  |  |
| Submit application                                                    | CEFR level: B2.                                                                                                    |  |  |
|                                                                       | CEFR = CommonEuropean Framework of Reference for Languages.                                                                            |  |  |
|                                                                       | Please see the assessment grid on this link                                                                                            |  |  |
|                                                                       | Level in French                                                                                                    |  |  |
|                                                                       | How long have you been studying French?                                                                                                |  |  |
|                                                                       | Do you have any diplomas in the 👘 Yes 👘 No<br>French language?                                                                         |  |  |
|                                                                       | If yes, which one(s) ?                                                                                                    |  |  |
|                                                                       | Mark page as complete                                                                                                    |  |  |
| lia Save progress                                                     |                                                                                                    |  |  |

Here you must answer some questions concerning your level of ability in French.

# 8. <u>SPECIAL NEEDS</u>

| Information                                                           | SPECIAL NEEDS                                                          |   |
|-----------------------------------------------------------------------|------------------------------------------------------------------------|---|
| Personal Information                                                  |                                                                        |   |
| Emergency Contacts                                                    | Special needs                                                          |   |
| Educational Background                                                | Do you have a disability, Ves No                                       | i |
| Selection of Exchange Period                                          | impairment or long-term medical<br>condition which may affect your     |   |
| Selection of host faculty/school at<br>Université Catholique de Lille | studies? Do you have any<br>restriction that we should be aware<br>of? |   |
| anguage skills                                                        | ur -                                                                   |   |
| pecial Needs                                                          | Mark page as complete                                                  |   |
| elevant Documents to be Uploaded                                      | l≝ Save progress                                                       |   |
| Declaration of consent                                                |                                                                        |   |
| Submit application                                                    |                                                                        |   |

If you have any special needs (health, food allergies, mental illness such as depression, or learning disabilities, etc.), you must select "yes" on this page. Then a white text block will appear, in which you must indicate exactly what special need(s) you have.

#### 9. RELEVANT DOCUMENTS TO BE UPLOADED

| Personal Information                                                  | * Photocopy of passport                                                                           | Choisissez un fichier Aucun fichier choisi |   |
|-----------------------------------------------------------------------|---------------------------------------------------------------------------------------------------|--------------------------------------------|---|
| Emergency Contacts                                                    | * Current academic transcript of                                                                  | Choisissez un fichier Aucun fichier choisi | 1 |
| Educational Background                                                | records (official and unofficial                                                                  |                                            |   |
| Selection of Exchange Period                                          | transcripts are accepted)                                                                         |                                            |   |
| Selection of host faculty/school at<br>Jniversité Catholique de Lille | (Only for students planning to take<br>courses in French) Letter of<br>recommendation or Proof of | Choisissez un fichier Aucun fichier choisi |   |
| anguage skills                                                        | French Language Proficiency                                                                       |                                            |   |
| Special Needs                                                         | Mark page as complete                                                                             |                                            |   |
| Relevant Documents to be Uploaded                                     | Save progress < Back N                                                                            | Next >                                     |   |
| Declaration of consent                                                | E oure progress                                                                                   |                                            |   |
| Submit application                                                    |                                                                                                   |                                            |   |

Here you must upload 2 or 3 documents. To upload a document, you have to click on "Choisissez un fichier" ("choose a file"). Then you choose your document from your computer files to post the item. Do the same thing with the second document to be uploaded.

A third document (the letter of recommendation) is necessary if you want to take courses in French; if you plan to take courses in English only, do not upload a third document.

## 10. DECLARATION OF CONSENT

For the declaration of content, you just have to read the text carefully and then check "yes".

11. SUBMIT APPLICATION

| Information                                                           | DECLARATION OF CONSENT                                                                                                    |         |
|-----------------------------------------------------------------------|----------------------------------------------------------------------------------------------------|---------|
| Personal Information                                                  | * I certify that the information given in this application and the documents provided are correct and complete to th                                                                      | o 🗌 Yes |
| Emergency Contacts                                                    | best of my knowledge and belief. I understand that any discrepancies in these details may result in my enrolmen                                                                           |         |
| Educational Background                                                | being cancelled.                                                                                                    |         |
| Selection of Exchange Period                                          | I have taken notice that the information on this form will be stored electronically and used by the international<br>office in accordance with the provisions of the Data Protection Act. | Ves 🗌   |
| Selection of host faculty/school at<br>Université Catholique de Lille | * I agree that my name and email address can be forwarded to students for the purposes of promoting the<br>exchange program.                                                              | Ves     |
| Language skills                                                       | * I hereby confirm that I will comply with the laws of my host country and with the rules and regulations of the                                                                          | Ves     |
| Special Needs                                                         | hosting institution.                                                                                                    |         |
| Relevant Documents to be Uploaded                                     | Mark page as complete                                                                                                    |         |
| Declaration of consent                                                | Save progress                                                                                                    |         |
| Submit application                                                    |                                                                                                    |         |

| Information                                                           | SUBMIT APPLICATION                                                                                                    |
|-----------------------------------------------------------------------|----------------------------------------------------------------------------------------------------|
| Personal Information                                                  | Please make sure that you have completed all mandatory fields and uploaded all necessary documents. You can submit your                |
| Emergency Contacts                                                    | application once all the sections on the menu are marked with green checkmarks. No more changes will be possible after submitting      |
| Educational Background                                                | your application.                                                                                                    |
| Selection of Exchange Period                                          |                                                                                                    |
| Selection of host faculty/school at<br>Université Catholique de Lille | Please also read "UCL Exchange information 2016/2017" for important information (Housing, cost of living, visa, health insurance,).    |
| Language skills                                                       | Your application will be processed in the next 3-4 weeks. If your application is accepted, we will mail your acceptance and invitation |
| Special Needs                                                         | letters to your Exchange Coordinator at your home university. The exchange student will then be contacted directly by the host         |
| Relevant Documents to be Uploaded                                     | faculty/school in Lille to go through the next steps of finalizing the student's academic registration and welcome/orientation.        |
| Declaration of consent                                                |                                                                                                    |
| Submit application                                                    | Thank you for your application to Université Catholique de Lille.                                                                      |
|                                                                       | ⊯ Submit                                                                                                    |

This is the last item of the application.

Please read it. Afterward, if you have completed all the pages and filled out all the required information, you can click on "Submit".

You will then receive an email from MOVEON confirming the reception of your application by the International Office of Université Catholique de Lille.

De : Moveon [mailto:noreply@mail128-5.atl41.mandrillapp.com] De la part de Moveon Envoyé : mercredi 2 décembre 2015 12:41 À : \_\_\_\_\_\_\_\_\_ Objet : Formulaire - Soumission de candidature

Bonjour,

votre candidature a bien été soumise et recue par le bureau des Relations Internationales.

Cordialement, Le Bureau des Relations Internationales